BERGISCHE UNIVERSITÄT WUPPERTAL

> **Internet-Technologien** (Wintersemester 2003/04)

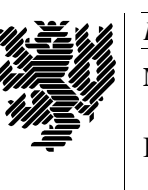

*Fachbereich C* **MATHEMATIK**

Buhl / Feuerstein

**Ubungsblatt ¨ 7**

## **Information:**

 $\Box$  Unter folgender URL finden sie eine Kurzanleitung zu MySQL:

http://www.math.uni-wuppertal.de/org/WRST/ss03/swt/mysql.pdf

## **Praktikumsaufgaben:**

Datenbankanbindung des Websystems mit MySQL/PHP (*Bonuspunkte, doppelte Wertung!*):

a) Auf dem IT-Cluster finden Sie im Verzeichnis

```
/home/wmit00/intech/pub/Blatt7/
```
folgende Dateien, die Sie, nachdem Sie sie auf Ihre VMware-Installation übertragen haben, als Vorlagen verwenden können:

vor.php vars.inc.php functions.inc.php

b) Passen Sie die Datei vars.inc.php so an, daß Sie auf den Inhalt der Tabelle MusterTabelle in der Datenbank intechDB auf dem (MySQL-)Datenbankserver wmit16p (192.168.15.116) zugreifen können. Verwenden Sie dabei als Benutzernamen intech und ein leeres Passwort. Die Felder der Tabelle sind:

id (int) name (text) datum (date, Format: JJJJ–MM–TT).

Sie können den Zugriff folgendermaßen testen:

```
> mysql —h wmit16p —u intech
mysql> USE intechDB;
mysql> SELECT * FROM MusterTabelle;
mysql> QUIT
```
c) Modifizieren Sie das vorgegebene PHP-Script vor. php derart, daß die Einträge aus der Mustertabelle in Form einer (HTML-)Tabelle mit Spaltenüberschriften dargestellt werden. Dabei soll das Datum in der üblichen Notation (TT.MM.JJJJ) ausgegeben werden, wobei Sie die entsprechende Funktion in functions.inc.php verwenden können. Wie das Ergebnis (ungefähr) aussehen sollte, finden Sie unter der URL

```
http://putsch.net/it/nach.php
```
d) Überprüfen Sie die durch das PHP-Script erzeugte HTML-Seite auf syntaktische Korrektheit durch Verwendung der URL

```
http://validator.w3.org/file-upload.html
```
*Ende der Bearbeitungszeit:* 3. Februar 2004